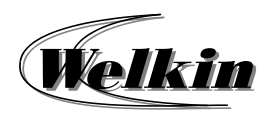

# **Enhancing PowerPoint 2016 Presentations with Multimedia Elements Course Overview**

# **Enhancing PowerPoint 2016 Presentations with Multimedia Elements**

## **Course Duration:**

7 Hours / 1 Day

### **1 Insert WordArt**

- Customize WordArt
- Change the fill and outline color of WordArt text
- Create curved or circular WordArt, and add other text effects
- Rotate or flip WordArt text
- Change the font of WordArt text
- **2 Add online pictures or clip art to your file**
	- Using Online Picture
- **3 Reduce the file size of a picture**
	- Change the resolution of a picture
	- Set default picture resolution for all pictures in a document
	- Compress a picture
	- Delete cropped areas of a picture
	- Delete all picture editing data

### **4 Working with Pictures**

- Editing photos without Picture Manager
- Change the brightness, contrast, or sharpness of a picture
- Change the color intensity of a picture
- Apply an artistic effect to a

picture

- Add or change an effect for a picture
- Recolor a picture
- Crop a picture or place it in a shape
- **5 Create and share a photo album**
	- Start creating your photo album by adding pictures
	- Add captions to pictures
	- Change the look of a picture
	- Share your photo album with others

#### **6 Create an organization chart using SmartArt Graphics**

- Create an organization chart Create an organization chart
- with pictures
- Add or delete boxes in your organization chart
- Change the hanging layout of your organization chart

#### **7 Learn more about SmartArt Graphics**

- Overview of SmartArt graphics
- What to consider when choosing a layout
- About the Text pane
- Style, color, and effects for SmartArt graphics
- Animation for SmartArt graphics
- **8 Add Audio to your presentation**
	- About adding audio
	- Add audio
	-
- Preview an audio clip **9 Insert or link to a video stored** 
	- **on your PC**
	- Insert a video stored on your PC
- Link to a video stored on your PC
- Trim a Video
- **10 Insert or link to a video on YouTube**
	- Insert Online Video

#### **11 Apply an animation effect to text or objects**

- More about animating text and objects
- Change or remove animation effects
- Animate text and objects with motion paths
- Change animation order, speed, or how it starts
- Change the object or text color after an animation plays

#### **12 Apply custom and advanced animation effects**

- Applying multiple animation effects to one object
- Applying a motion path animation
- **13 Add or remove transitions between slides**
	- Add a transition to a slide
	- Remove a transition
	- Troubleshooting

#### **14 Set the speed and timing of transitions**

- Set the speed of a transition
- Set the timing of a transition

#### **15 Record your Slide Show in PowerPoint**

- Record your slide show
- Preview the recorded slide show
- Preview the audio narration
- Set the slide timings manually
- Turn your narrations, ink, and laser pointer off

Turn slide timings off

#### **16 Save your Presentation as a Video**

- Save your presentation as a video
- Guidelines for saving your presentation as a video
- What parts of a presentation are not included in a video?

#### **17 Save your Presentation to a CD**

Package Presentation for CD

#### **18 Create a Self-Running Presentation**

- Set up a self-running presentation
- Rehearse and record slide timings
- Add narration or sound